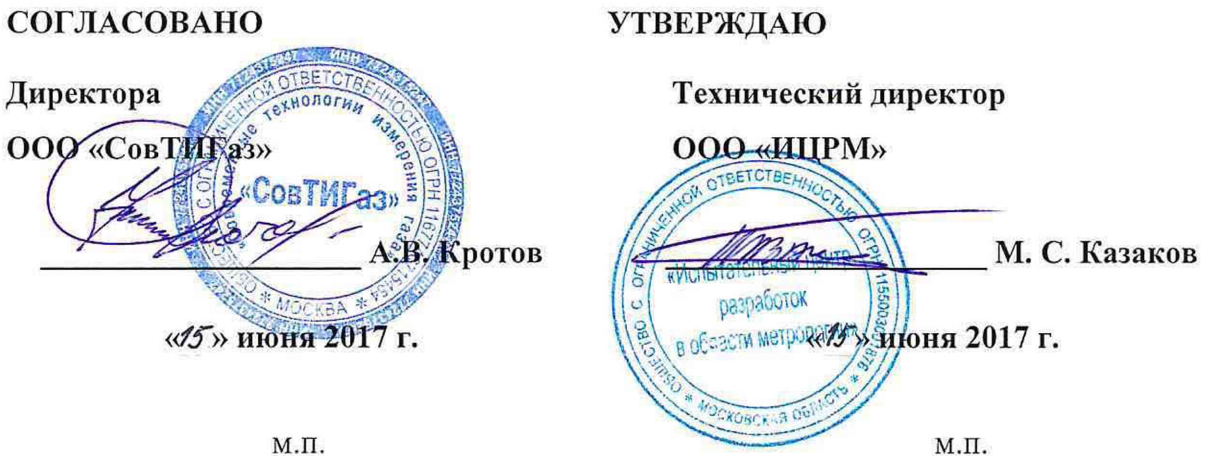

м.п.

# Комплексы измерительные «Суперфлоу-21В»

Методика поверки

СТИГ1.132.030Д2

г. Видное

# Содержание

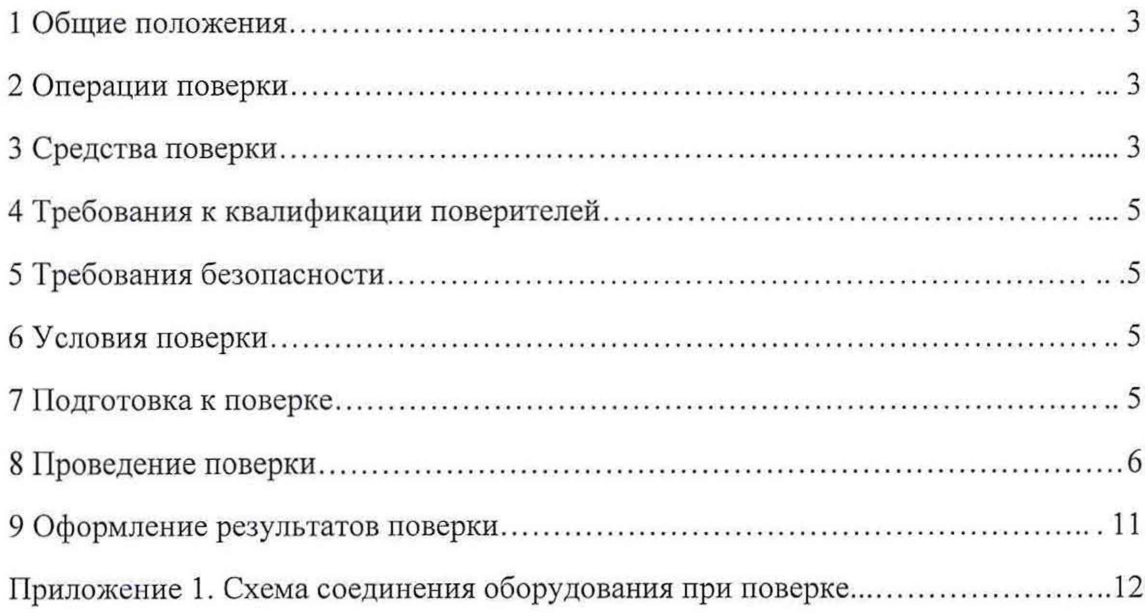

 $\sim$ 

# 1 ОБЩИЕ ПОЛОЖЕНИЯ

1.1 Настоящая методика поверки распространяется на комплексы измерительные «Суперфлоу-21В» (далее - комплексы) и устанавливает методику их первичной и периодической поверок.

1.2 Первичная поверка проводится до ввода в эксплуатацию, а также после ремонта.

1.3 Периодическая поверка проводится в процессе эксплуатации и хранения.

1.4 Интервал между поверками составляет не более 3 лет.

1.5 Периодическую поверку допускается проводить частично на основании письменного заявления владельца средства измерения (далее по тексту - СИ), оформленного в произвольной форме, если СИ используются для измерения меньшего числа величин или на меньшем числе поддиапазонов измерений, установленных в описании типа.

### 2 ОПЕРАЦИИ ПОВЕРКИ

<span id="page-2-0"></span>2.1 При проведении поверки выполняют операции, указанные в таблице 1. Таблица 1

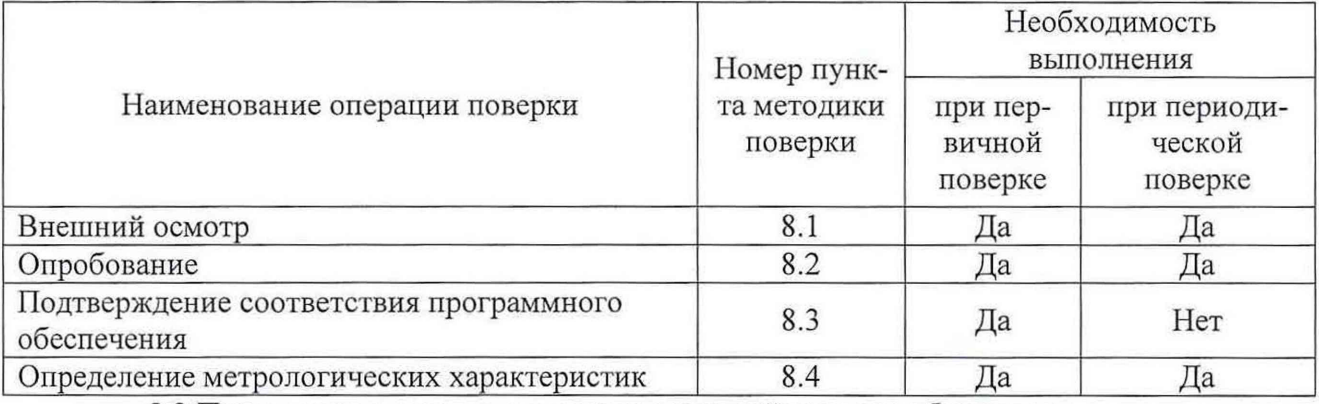

2.2 Последовательность проведения операций поверки обязательна.

<span id="page-2-1"></span>2.3 При получении отрицательного результата в процессе выполнения любой из операций поверки комплекс бракуют и его поверку прекращают.

## 3 СРЕДСТВА ПОВЕРКИ

3.1 При проведении поверки рекомендуется применять средства поверки, приведённые в таблице 2.

Таблица 2

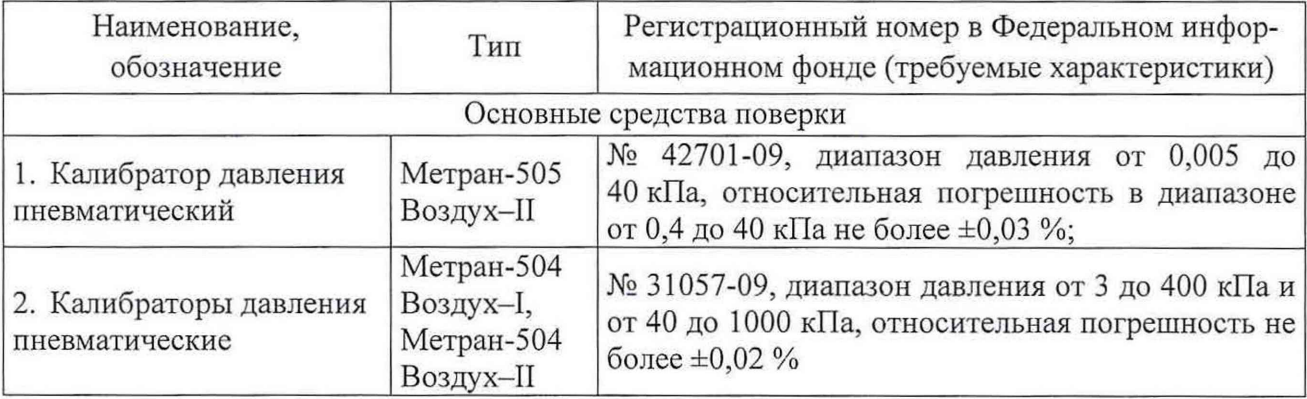

*Продолжение таблицы 2*

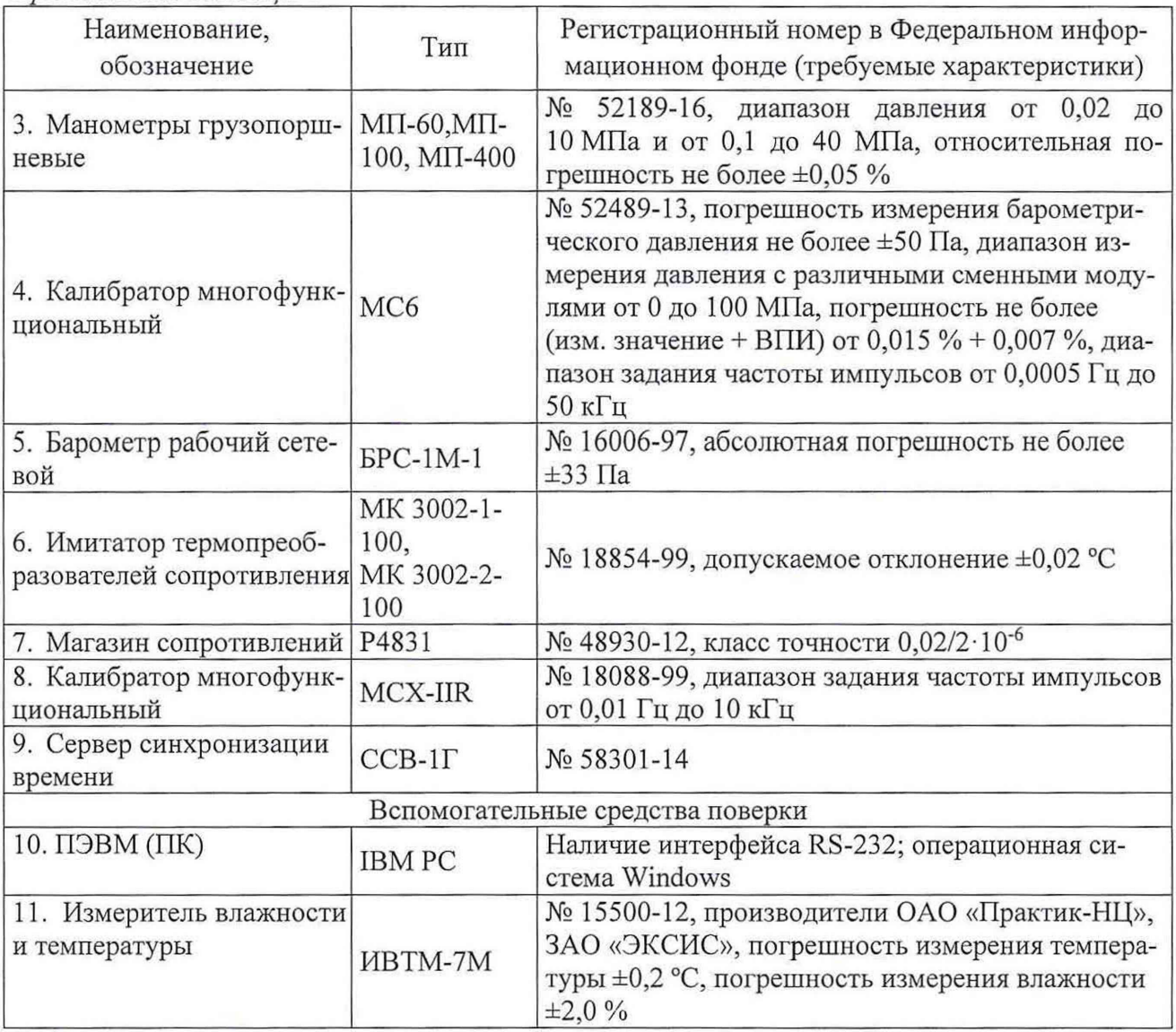

3.2 Средства измерений должны иметь действующие свидетельства о поверке. Испытательное оборудование должно быть аттестовано.

3.3 Допускается применение других средств поверки, имеющих метрологические характеристики не хуже указанных ниже:

- задатчик (калибратор) давления, обеспечивающий воспроизведение давления в диапазоне от 10 до 100 % значения верхнего предела измерений (ВПИ) канала измерения перепада давления комплекса, относительная погрешность не более ± 0,075 *%;*

*-* задатчик (калибратор) абсолютного или избыточного давления, обеспечивающий воспроизведение давления в диапазоне от 10 до 100 % значения ВПИ канала измерения давления комплекса, относительная погрешность не более  $\pm$  0,05 %;

- имитатор термометра сопротивления, предел допускаемой относительной погрешности по сопротивлению ±0,02 %;

- барометр, абсолютная погрешность не более ±50 Па;
- генератор последовательности импульсов с частотой до 5 кГц;

- измеритель температуры окружающего воздуха, погрешность не более  $\pm 0.5$  °C;

- измеритель относительной влажности окружающего воздуха, погрешность не более  $\pm 3.5 \%$ ;

- сервер синхронизации времени, погрешность измерения времени не более  $\pm 2.5$  с за сутки.

### 4 ТРЕБОВАНИЯ К КВАЛИФИКАЦИИ ПОВЕРИТЕЛЕЙ

4.1 К проведению поверки допускаются лица, имеющие документ о повышении квалификации в области поверки средств измерений электрических величин.

<span id="page-4-0"></span>4.2 Поверитель должен иметь действующее удостоверение на право работы в электроустановках с напряжением до 1000 В с квалификационной группой по электробезопасности не ниже III.

#### 5 ТРЕБОВАНИЯ БЕЗОПАСНОСТИ

5.1 При проведении поверки должны быть соблюдены требования безопасности, установленные ГОСТ 12.3.019-80, «Правилами техники безопасности, при эксплуатации электроустановок потребителей», «Межотраслевыми правилами по охране труда (правилами безопасности) при эксплуатации электроустановок». Должны быть соблюдены также требования безопасности, изложенные в эксплуатационных документах на комплексы и применяемые средства поверки.

<span id="page-4-1"></span>5.2 Средства поверки, которые подлежат заземлению, должны быть надежно заземлены. Подсоединение зажимов защитного заземления к контуру заземления должно производиться ранее других соединений, а отсоединение - после всех отсоединений.

#### 6 УСЛОВИЯ ПОВЕРКИ

6.1 При проведении поверки должны соблюдаться следующие условия измерений:

- температура окружающего воздуха (23±5) °С;
- относительная влажность воздуха не более 80 %;

- атмосферное давление от 84 до 106,7 кПа, колебания атмосферного давления не должны превышать ±10 Па;

<span id="page-4-2"></span>- отсутствие вибраций и ударов, оказывающих влияние на первичные преобразователи комплекса и средства поверки.

#### 7 ПОДГОТОВКА К ПОВЕРКЕ

7.1 Перед проведением поверки необходимо выполнить следующие подготовительные работы:

- провести технические и организационные мероприятия по обеспечению безопасности проводимых работ в соответствии с действующими положениями ГОСТ 12.2.007.0-75;

- вычислитель и датчики комплекса необходимо установить в рабочее положение;

- выдержать комплекс в условиях окружающей среды, указанных в п. 6.1, не менее 2 ч, если он находился в климатических условиях, отличающихся от указанных в п.6.1;

- включить комплекс не менее чем за полчаса до начала поверки; проверить конфигурацию комплекса;

- подготовить к работе средства измерений, используемые при поверке, в соответствии с руководствами по их эксплуатации;

- выбрать необходимые единицы измерения всех вычисляемых и измеряемых параметров;

- обеспечить герметичность системы для подачи давления и перепада давления;

- при необходимости произвести настройку (градуировку) каналов измерения перепада давления, давления, температуры при помощи сервисного ПО комплекса, установленного па ПК.

#### 8 ПРОВЕДЕНИЕ ПОВЕРКИ

8.1 Внешний осмотр

При проведении внешнего осмотра комплекса проверяют:

- отсутствие механических повреждений и внешних дефектов корпуса, переключателей, разъемов, светодиодной индикации датчиков, входящих в состав комплекса;

- отсутствие пыли на внешней поверхности комплекса;

- наличие и соответствие надписей на элементах корпуса функциональному назначению.

Результат внешнего осмотра считают положительным, если соблюдаются вышеупомянутые требования.

8.2 Опробование

8.2.1. Собрать поверочную схему в соответствии с приложением 1.

- подсоединить преобразователь давления к задатчику давления при помощи импульсных трубок;

- входы преобразователя температуры подключить к имитатору термопреобразователей сопротивления (далее по тексту - имитатор ТС) или к магазину сопротивлений в соответствии с эксплуатационной документацией;

- подсоединить преобразователь перепада давления к задатчику давления, отрицательная камера преобразователя перепада давления должна сообщаться с атмосферой или с линией опорного давления;

- импульсный вход подсоединить к выходу генератора импульсов.

- подключить ПК с установленным сервисным ПО.

8.2.2. При опробовании комплекса проверяют его работоспособность:

- изменяя давление в диапазоне, указанном в паспорте;

- изменяя перепад давления в диапазоне, указанном в паспорте;

- изменяя сопротивление в рабочем диапазоне при помощи имитатора ТС или магазина сопротивления;

- подавая серию импульсов рабочей частоты при помощи генератора импульсов.

Результаты считают положительными, если при изменении параметров наблюдается соответствующее изменение показаний на ЖКИ вычислителя.

8.3 Подтверждение соответствия программного обеспечения.

Подтверждение соответствия программного обеспечения проводят в следующей последовательности :

1) Подают питание на вычислитель комплекса.

2) Считываю идентификационные данные встроенного ПО с ЖКИ вычислителя.

Результат считают положительным, если идентификационное наименование и номер версии встроенного программного обеспечения соответствуют данным в описании типа или паспорте комплекса.

8.4 Определение метрологических характеристик.

8.4.1 Определение основной относительной погрешности измерения расхода газа методом переменного перепада давления с помощью стандартных сужающих устройств (диафрагмы) или с помощью осредняющей трубки типа «Annubar» выполняется следующим образом:

1) собрать схему поверки в соответствии с приложением 1;

2) вместо термопреобразователя сопротивления подключить имитатор ТС или магазин сопротивлений;

3) на входы всех каналов измерения подать необходимые значения давления и

температуры из таблицы 3.

Таблица 3

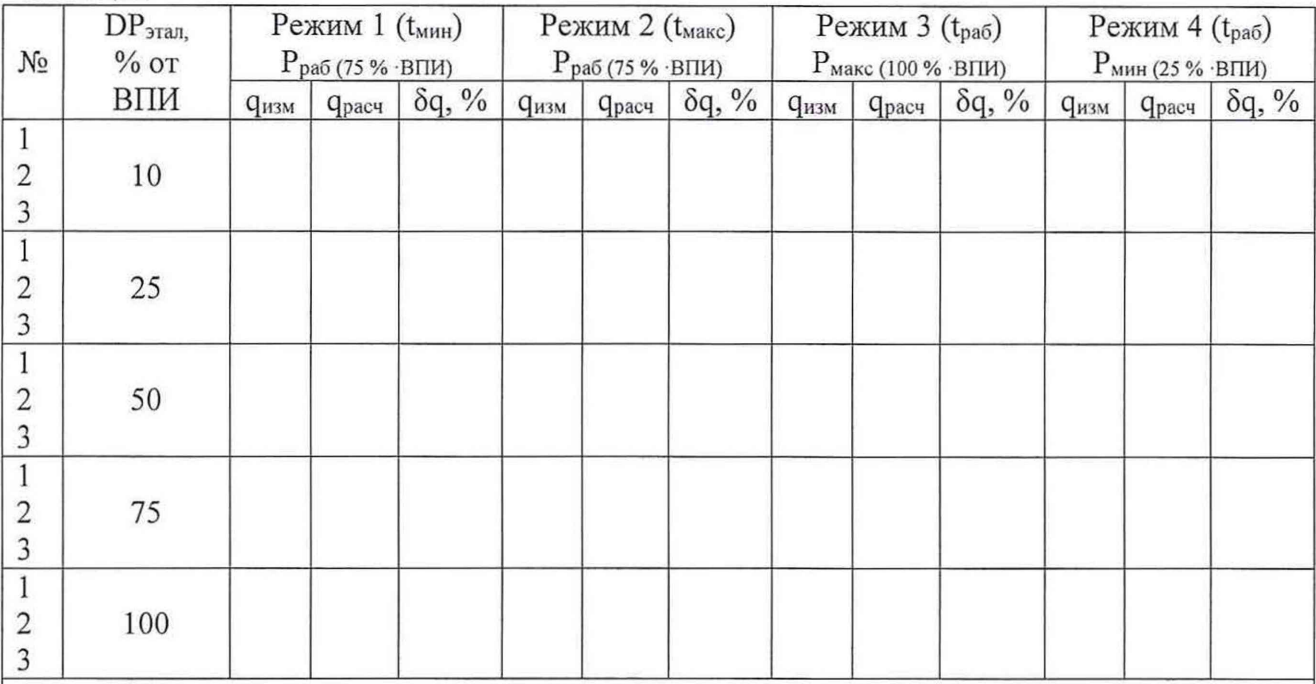

Примечания:

1. ВПИ - настроенный верхний предел измерений давления/перепада давления;

2. Макс, мин и раб. значения Т выбираются заказчиком в зависимости от среды и эксплуатационных режимов (например, для природного газа: - 20 °С, +20 °С, +50 °С);

3. Значения сопротивления термопреобразователя следует устанавливать в соответствии с НСХ по ГОС 6651-2009 или фактической градировочной характеристикой;

4. Допускается задавать значения давления, отличные от указанных в таблице, в соответствии с имеющимся комплектом грузов эталонных СИ;

5. Термопреобразователь сопротивления должен иметь действующее свидетельство о поверке.

Количество измерений расхода при каждом режиме должно быть не менее трех. Основная относительная погрешность определяется по формуле:

$$
S_q = \frac{q_{u_{2M}} - q_{pacq}}{q_{pacq}} \cdot 100 \text{ %, rge} \tag{1}
$$

q<sub>изм</sub> - измеренное значение расхода газа, м<sup>3</sup>/ч или кг/ч; q<sub>pac</sub> - расчетное значение расхода газа, м<sup>3</sup>/ч или кг/ч.

Расчёты значений расхода производятся при помощи аттестованных  $B$ установленном порядке контрольных программ (например, «Расходомер ИСО»), допускается вычисление расхода при помощи программного обеспечения вычислителя, устанавливая константы вместо текущих значений входных величин.

Результаты считаются положительными, если в поверочных точках ни одно из значений основной относительной погрешности расхода газа, приведенного к стандартным условиям, не превышает  $\pm 0.3$  %.

8.4.2 Определение основной относительной погрешности комплекса при измерении объема газа с помощью преобразователей объема, имеющих числоимпульсный выходной сигнал, осуществляется путем сравнения расчетных значений объема, полученным по формуле 2 со значениями, полученными с помощью комплекса, при установке

действительных значений давления и температуры и при подаче числоимпульсных сигналов выполняется следующим образом:

- собрать схему поверки в соответствии с приложением 1:

- вместо термопреобразователя сопротивления подключить имитатор ТС или магазин сопротивлений;

- подать необходимые значение давления и температуры из таблицы 4.

Таблицы 4

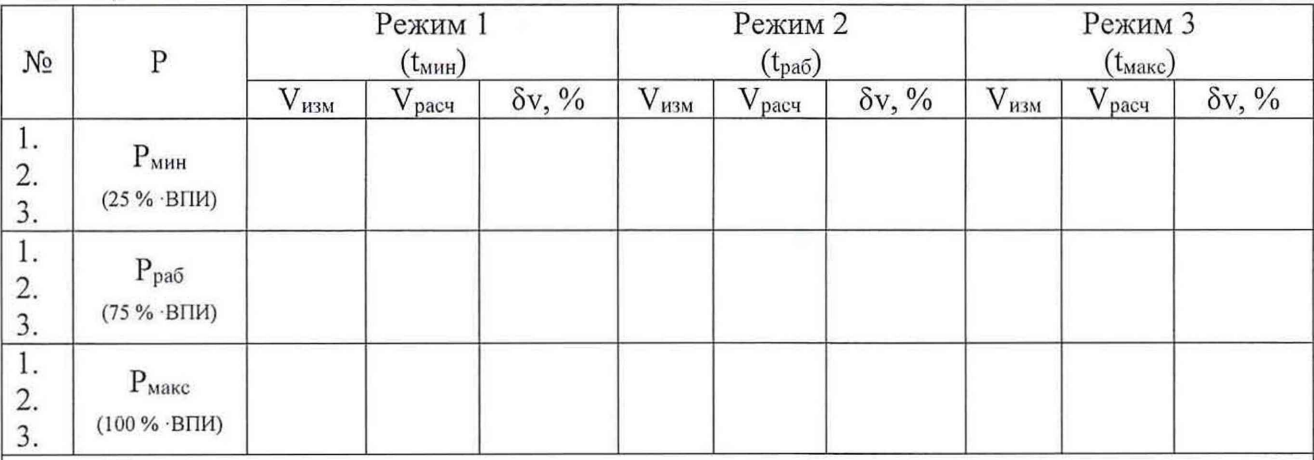

Примечания:

1. ВПИ - настроенный верхний предел измерения давления;

2. Макс, мин и раб. значения Т выбираются заказчиком в зависимости от среды и эксплуатационных режимов (например, для природного газа: - 20 °С, +20 °С, +50 °С);

3. Значения сопротивления термопреобразователя следует устанавливать в соответствии с НСХ по ГОС 6651-2009 или фактической градировочной характеристикой;

4. Допускается задавать значения давления, отличные от указанных в таблице, в соответствии с имеющимся комплектом грузов эталонных СИ;

5. Термопреобразователь сопротивления должен иметь действующее свидетельство о поверке.

Расчет объема V<sub>расч</sub> газа, приведенного к стандартным условиям, определяются по формуле:

$$
V_{pac} = N \cdot K_{c} \cdot \frac{\rho_p}{\rho_c};\tag{2}
$$

К<sub>сч</sub> - коэффициент преобразования расходомера-счетчика, м<sup>3</sup>/имп; (см. РЭ);

N - число импульсов;

 $\rho_p$  – плотность газа при рабочих условиях, кг/м<sup>3</sup>;

 $\rho_c$  – плотность газа при стандартных условиях, кг/м<sup>3</sup>.

Допускается брать значения ре и рр, рассчитанные комплексом при введенных константах Р и Т, или с помощью контрольных.

На вход вычислителя подать сигнал от генератора сигналов или формирователя импульсов с амплитудой 5 В. Если сигнал преобразователя объема низкочастотный, то подается не менее 10 импульсов с частотой 1 Гц, а если высокочастотный, подается не менее 10000 импульсов с частотой 1000 Гц. Фиксировать объем газа на дисплее вычислителя или мониторе ПК.

Количество измерений при каждом режиме должно быть не менее трех.

Основная относительная погрешность измерения объема газа определяется по формуле:

$$
\delta_V = \frac{V_{u3M} - V_{pacq}}{V_{pacq}} \cdot 100 \text{ %},\tag{3}
$$

$$
V_{u_{3M}} = V_K - V_H, \text{rge}
$$
\n<sup>(4)</sup>

 $V_H$  – начальное значение объема газа, которое фиксируется на дисплее ПК перед подачей числоимпульсного сигнала, м<sup>3</sup>;

 $V_{K}$  – конечное значение объема газа, которое фиксируется на дисплее ПК после прохождения последнего импульса, после 10-секундной выдержки,  $M^3$ .

Результаты считаются положительными, если в поверочных точках ни одно из значений основной относительной погрешности измерения количества газа не превышает  $\pm 0.3\%$ .

8.4.3 Определение основной относительной погрешности комплекса при измерении объема газа, приведенного к стандартным условиям, с помощью преобразователей объема, объемного расхода, имеющих цифровой выходной сигнал, осуществляется путем сравнения расчетных значений плотности газа при рабочих и стандартных условиях со значениями плотности, рассчитанной при установке действительных значений давления и температуры комплексом.

Для определения относительной погрешности измерения плотности необходимо:

- собрать схему поверки в соответствии с приложением 1;
- подсоединить имитатор ТС или магазин сопротивлений;
- подать необходимые значения давления и температуры из таблицы 5;
- зафиксировать плотность газа на мониторе ПК.

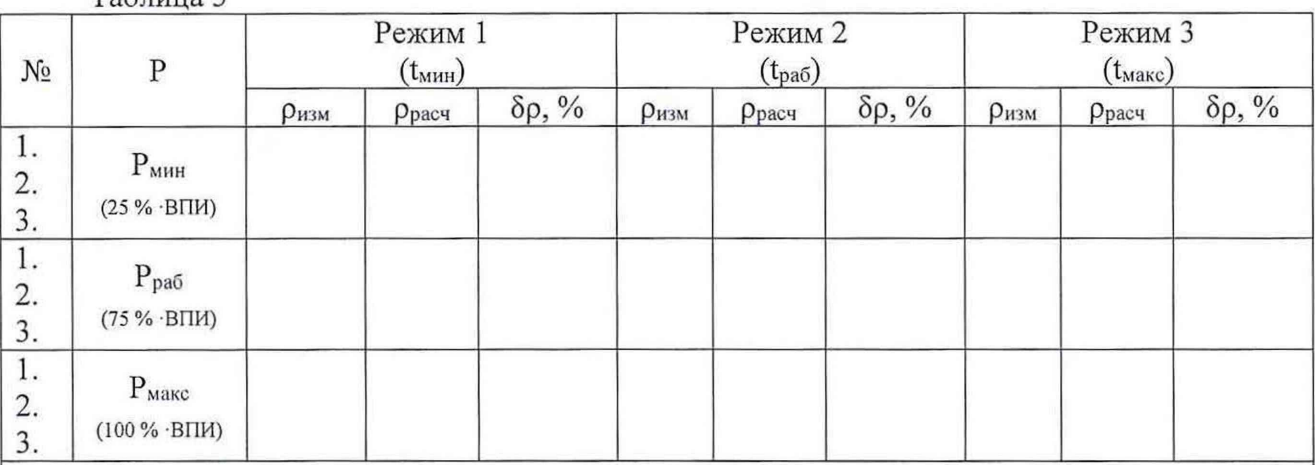

Примечания:

 $Ta6mma5$ 

1. ВПИ - настроенный верхний предел измерения давления;

2. Макс, мин и раб. значения Т выбираются заказчиком в зависимости от среды и эксплуатационных режимов (например, для природного газа: - 20 °С, +20 °С, +50 °С);

3. Значения сопротивления термопреобразователя следует устанавливать в соответствии с НСХ по ГОС 6651-2009 или фактической градировочной характеристикой;

4. Допускается задавать значения давления отличные от указанных в таблице в соответствии с имеющимся комплектом грузов эталонных СИ;

5. Термопреобразователь сопротивления должен иметь действующее свидетельство о поверке.

Количество измерений при каждом режиме должно быть не менее трех.

Основная относительная погрешность измерения плотности определяется по

формуле:

$$
\delta_{\rho} = \frac{\rho_{\text{u}3\mu} - \rho_{\text{p}ac\mu}}{\rho_{\text{p}ac\mu}} \cdot 100 \text{ %},\tag{5}
$$

ризм- значение плотности газа при рабочих условиях, рассчитанная вычислителем,  $KT/M^3$ :

<sub>Ррасч</sub>- значение плотности газа при рабочих условиях, полученная при помощи контрольной программы, кг/м<sup>3</sup>.

Допускается брать значения ррасч, рассчитанные комплексом при введенных константах Р и Т, или с помощью контрольных программ.

Результаты считаются положительными, если в поверочных точках ни одно из значений основной относительной погрешности измерения плотности газа не превышает  $\pm 0.3 \%$ .

8.4.4 Определение абсолютной погрешности преобразования сопротивления термопреобразователя в значение температуры.

Определение абсолютной погрешности проводят в следующей последовательности:

1) собирают схему подключения приборов для проверки канала измерения температуры в соответствии с приложением 1 (только для канала измерения температуры);

2) задают с помощью имитатора термопреобразователей сопротивлений или магазина сопротивлений температуру, значения которой выбирают из таблицы 6, в соответствии с фактической градуировочной характеристикой термопреобразователя сопротивления. Таблица 6

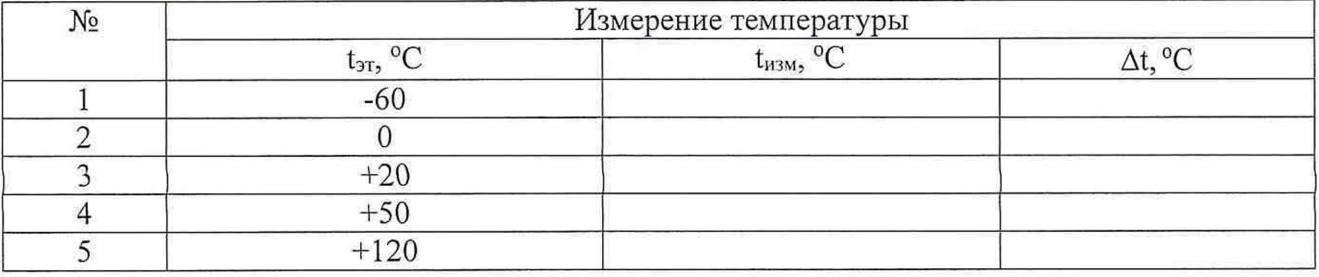

3) абсолютную погрешность преобразования сопротивления в значение температуры рассчитывают определяют по формуле:

$$
\Delta t = t_{H3M} - t_{3T aJ} \tag{6}
$$

где:

t<sub>этал</sub> - значение температуры, заданное при помощи эталонного средства (имитатора термопреобразователей сопротивлений или магазина сопротивлений), °С;

t<sub>изм</sub> - значение измеренной величины, считанное с жидкокристаллического дисплея вычислителя или с экрана ПК.

Результаты считаются положительными, если в поверочных точках ни одно из значений абсолютной погрешности измерения преобразования сопротивления термопреобразователя не превышает  $\pm 0.1$  °С.

8.4.5 Определение абсолютной погрешности при подсчете входных импульсов.

Определение абсолютной погрешности приводят в следующей последовательности:

1) собирают схему в соответствии с приложением 1 (только для канала подсчета числа входных импульсов);

2) подключают к вычислителю эталонное СИ, например, калибратор многофункциональный MCX-IIR (далее по тексту - калибратор MCX);

3) устанавливают в вычислителе константы по давлению и температуре, вводят условно-постоянные параметры измеряемой среды;

4) подают на вход вычислителя с помощью калибратора МСХ 10<sup>6</sup> импульсов с частотой 5000 Гц, после чего фиксируют количество импульсов, посчитанное комплексом;

5) производят расчёт абсолютной погрешности при подсчете входных импульсов по формуле:

$$
\Delta N = N_{\text{HK}} - N_{\text{H}} \tag{7}
$$

где:

N<sub>3T</sub> - количество импульсов, воспроизведенное при помощи калибратора МСХ, имп; N<sub>ик</sub> - количество импульсов, измеренное при помощи комплекса, имп.

6) поочередно повторяют 4)-5) при значениях частоты: 10, 1000, 2500, 3500 Гц.

Результаты считают положительными, если полученные значения абсолютной погрешности при подсчёте входных импульсов в диапазоне частот от 0 до 5000 Гц не превышают  $\pm$  1 имп.

8.4.6 Определение допускаемой абсолютной погрешности хода внутренних часов.

Определение абсолютной погрешности проводят в следующей последовательности:

1) подключают комплекс к ПК;

2) выполняют синхронизацию времени персонального компьютера ПК с сервером синхронизации времени;

3) выводят и фиксируют на дисплей ПК текущее время комплекса и текущее время ПК;

4) через сутки фиксируют значение текущего времени комплекса и текущее время ПК, предварительно синхронизовав его с сервером синхронизации времени;

5) определяют абсолютную погрешность хода встроенных часов по формуле:

$$
\Delta t = t_{H3M} - t_{3T4J} \tag{8}
$$

где:

Δt - абсолютная погрешность, с;

t<sub>этал</sub> – значение времени, считанное при помощи эталонного средства (сервера синхронизации времени);

t<sub>изм</sub> - значение времени, считанное с экрана ПК.

Результаты считают положительными, если полученные значения абсолютной погрешности хода встроенных часов за сутки не превышают ±8 с.

#### 9 ОФОРМЛЕНИЕ РЕЗУЛЬТАТОВ ПОВЕРКИ

<span id="page-10-0"></span>9.1 Результаты поверки комплексов оформляют в соответствии с Приказом Министерство промышленности и торговли РФ от 2 июля 2015 г. № 1815 «Об утверждении Порядка проведения поверки средств измерений, требования к знаку поверки и содержанию свидетельства о поверке».

9.2 При положительном результате поверки комплексы удостоверяются записью в паспорте на комплекс, заверяемой подписью поверителя и знаком поверки, или выдают «Свидетельство о поверке».

9.3 При отрицательном результате поверки комплексы не допускаются  ${\bf K}$ применению, знак поверки гасится, лальнейшему выписывается «Извещение  $\overline{O}$ непригодности» или делается соответствующая запись в паспорте на комплексы.

## ПРИЛОЖЕНИЕ 1

# Схема соединения оборудования при поверке

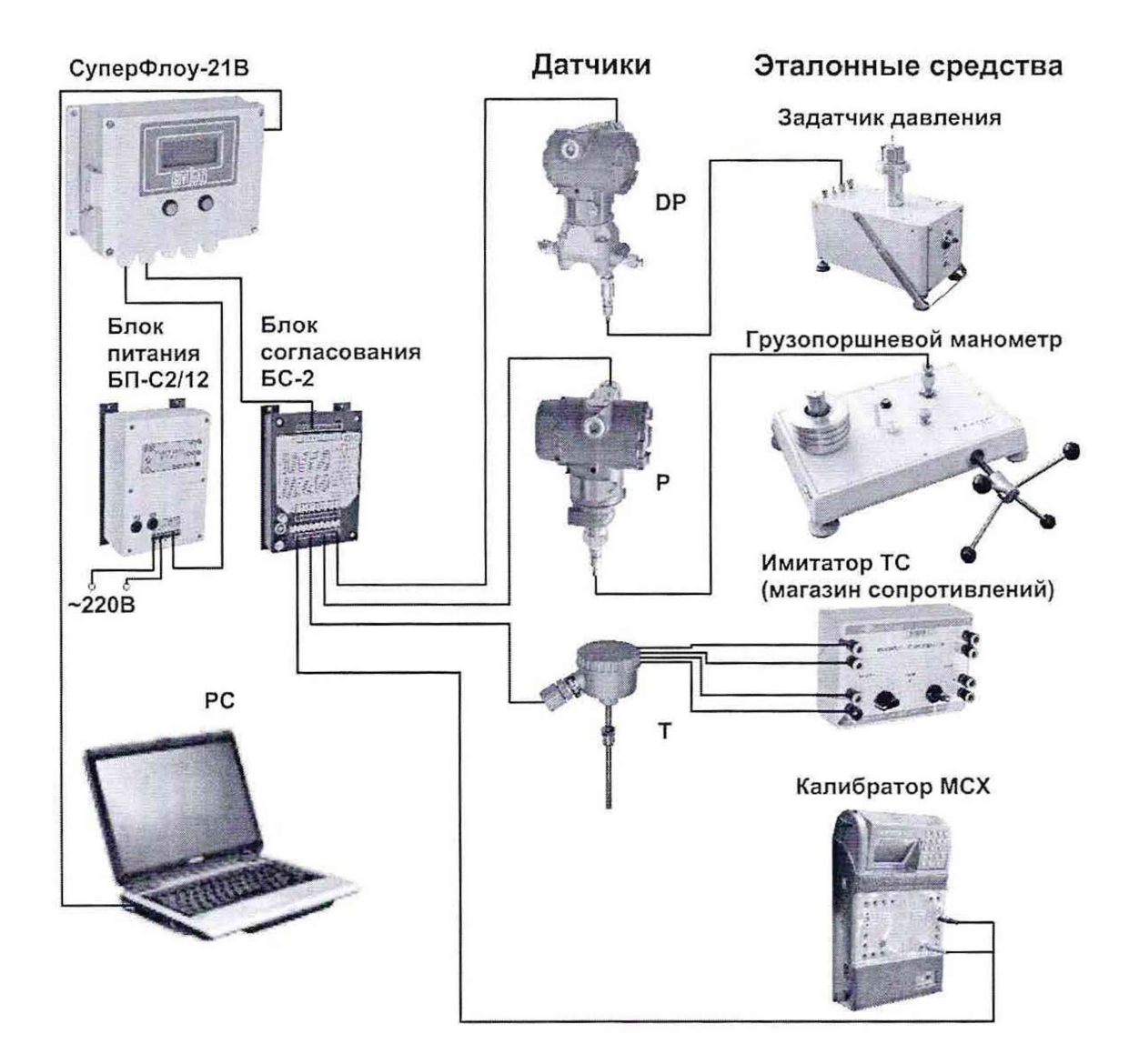